## 1.動画 CAPTURE

CamStudio\_Recorder により動画を抽出する AVI または SWF 形式で出力が可能だが、編集を行なうことが 多いと考え、AVI で抽出する。

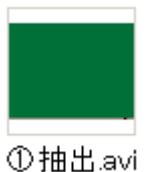

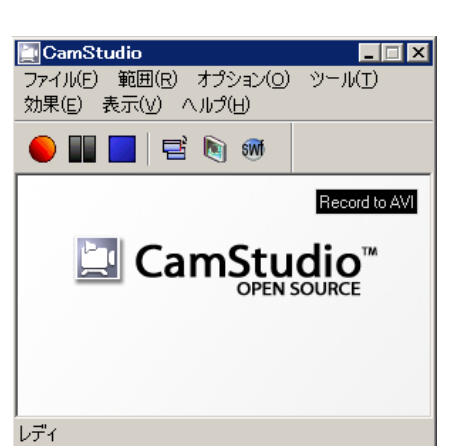

2. 抽出した AVI ファイルをビデオと音声に分離 Aviutl によりビデオ、音声それぞれのファイルを作る

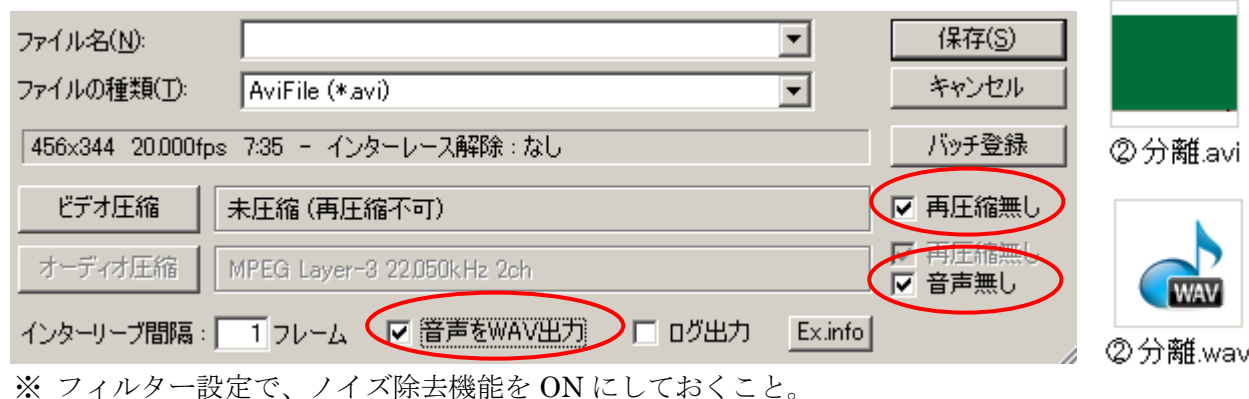

3.音声信号の編集

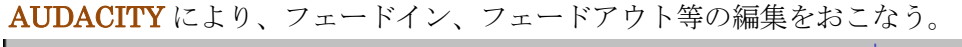

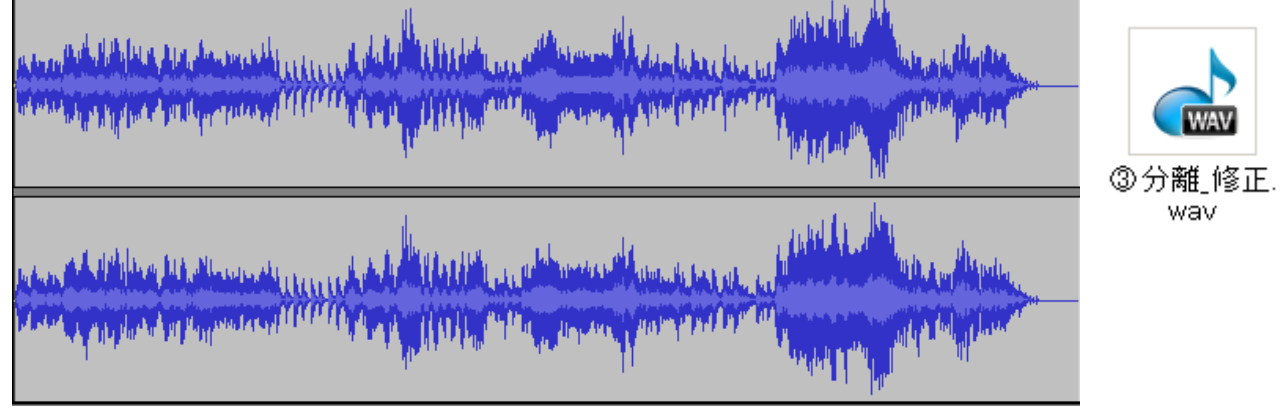

4.AVI 動画に再合成

Aviutl により ②分離.avi ファイルの上に、③分離\_修正.wav を読み込む。

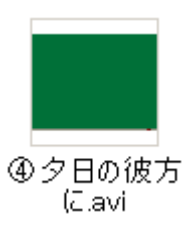

▲④夕日の彼方にavi 74,058 KB ◎⑤夕日の彼方にswf 5,918 KB ▲⑤夕日の彼方に\_WMV V9.wmv 8,571 KB

これで一応完成だが、ファイルサイズが 74MB で過大。

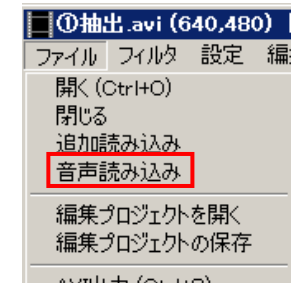

 $\omega$  at  $\pm$  for  $\omega$ 

## 2010/09/30 KH

5.SWF ファイルへの変換

Any Video Converter を用いて SWF ファイルへ変換する。

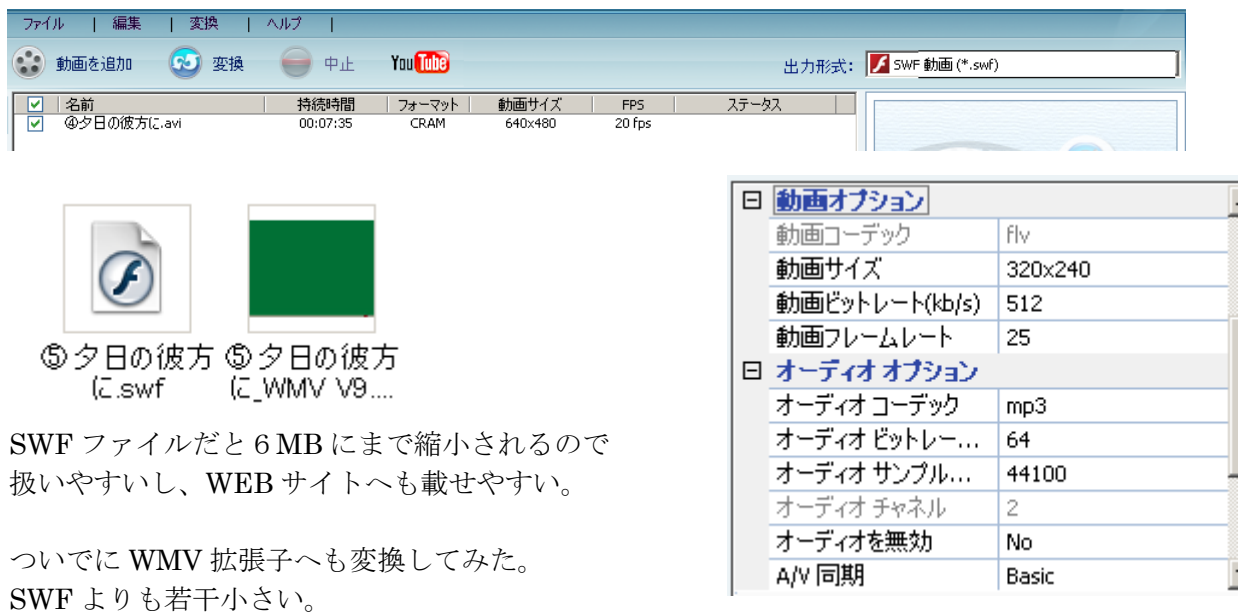

所見:

 $\mathbf{v}$ 

4つのソフトをシリーズに使うことから、少し手間が掛かるのだが、慣れてしまえば苦痛にはならな いだろう。

SWF 動画は若干品質が低下しているようだ。

以上